# IMPORTANT

# Engineering Bulletin #117 Magnetek GPD 515 Start Up and Adjustment Guide

# **O. Thompson Co.**

84-00 73rd Ave. Unit F Glendale NY 11385 (718) 417-3131 (718) 417-9075 fax

# Magnetek GPD 515 AC Drive Start Up and Adjustment Guide

- 1. Apply power to the controller. The LCD display should read: Frequency Ref U1-01= 0.00 Hz
- Press the MENU key and then the ∧ key until the display reads: Main Menu Initialize
- 3. Press the DATA/ENTER key
- 4. Press the A key 3 times until the display reads: Init Parameters
- 5. Press DATA/ENTER key. The display will read: A1-03 = 0 No initialize
- 6. Press the DATA/ENTER key.
- 7. Press the ∧ key 2 times until the display reads 2-wire initialize
- 8. Press DATA/ENTER key.
- 9. The display will read: Entry Accepted

Momentarily and then it will display No initialize

- 10. Press the ∧ key 3 times to Access Level Quick Start
- 11. Press DATA/ENTER key.
- 12. Press the ∧ key 3 times until the display reads: A1-01 = 4 Advanced
- 13. Press DATA/ENTER key.
- 14. The display will read: Entry Accepted

momentarily and then it will display Access Level Advanced Level

15. Press the A key once. The display will read: Control Method

- 16. Press DATA/ENTER key.
- 17. Press the ∧ key. The display will read A1-02 V/f control
- 18. Press **DATA/ENTER** key.
- 19. Press the **ESC** key. The display will read Main Menu Initialize
- 20. Press the ∧ key once. The display will read: Main Menu Programming
- 21. Press DATA/ENTER key. The display will read Group b Application
- 22. Press the ∧ key once. The display will read: b2 - DC Braking

#### 23. Press DATA/ENTER key

24. Referring to the table below, modify the parameters as necessary so the value in the "Initial Setting" column is programmed into the drive.

| Parameter<br>Number | Function<br>Name                           | Description                                                                                                    | Increment<br>/ Units | Range         | Default<br>Setting | Initial<br>Setting | Final<br>Setting |
|---------------------|--------------------------------------------|----------------------------------------------------------------------------------------------------|----------------------|---------------|--------------------|--------------------|------------------|
| A1-01               | Parameter<br>Access<br>Level               | 0: Operation Only<br>1: User Program<br>2: Quick-start<br>3: Basic<br>4: Advanced                                   | 1                    | 0-4           | 2                  | 4                  | 4                |
| A1-02               | Control<br>Method<br>Selection             | 0: V/f Control<br>1: V/f with PG feedback<br>2: Open loop vector<br>3: Flux vector                                  | 1                    | 0-3           | 2                  | 0                  | 0                |
| A1-03               | Initialize<br>Parameters                   | 0: No Initialize<br>1110:User Initialize<br>2220:2-wire Initialize<br>3330:3-wire initialize                        | 1                    |               | 0000               | 2220               | 2220             |
| b2-01               | DC Injection<br>Braking Start<br>Frequency | Sets the output frequency at which DC injection braking will begin.                                                 | 0.1 Hz               | 0.0-10.0      | 0.5                | 3.5                |                  |
| b2-04               | DC Injection<br>Braking Time<br>at Stop    | Sets the amount of time the DC<br>injection braking will be held on after<br>the run command is turned off.         | 0.01<br>Sec          | 0.0-<br>10.0  | 0.00               | 0.8                |                  |
| C1-01               | Acceleration<br>Time 1                     | Sets the amount of time it will take<br>for the drive to ramp from stopped to<br>contract speed. Refer to Figure 1. | 0.1<br>Sec           | 0.0-<br>600.0 | 10.0               | 2.0                |                  |

#### Table1

| Parameter<br>Number | Function<br>Name                             | Description                                                                                                    | Increment<br>/ Units           | Range           | Default<br>Setting | Initial<br>Setting | Final<br>Setting |
|---------------------|----------------------------------------------|----------------------------------------------------------------------------------------------------|--------------------------------|-----------------|--------------------|--------------------|------------------|
| C1-02               | Deceleration<br>Time 1                       | Sets the amount of time it will take<br>for the drive to ramp from contract<br>speed to approach speed. Modify as<br>necessary based on car speed and<br>stopping distance. Refer to Figure 1<br>and 2. | 0.1<br>Sec                     | 0.0-<br>600     | 10.0               | 1.5                |                  |
| C2-01               | S-Curve<br>Characteristic<br>at Accel Start  | Sets the amount a time that the<br>integration from zero acceleration to<br>the programmed acceleration rate<br>will take. Refer to Figure 1 and 2.                                                     | 0.01<br>Sec                    | 0.0-<br>2.50    | 0.00               | .2                 |                  |
| C2-02               | S-Curve<br>Characteristic<br>at Accel End    | Sets the amount a time that the<br>integration from the programmed<br>acceleration rate to contract speed<br>will take. Refer to Figure 1 and 2.                                                        | 0.01<br>Sec                    | 0.0-<br>2.50    | 0.00               | .2                 |                  |
| C2-03               | S-Curve<br>Characteristic<br>at Decel. Start | Sets the amount a time that the<br>integration from contract speed to<br>the programmed deceleration rate<br>will take. Refer to Figure 1 and 2.                                                        | 0.01<br>Sec                    | 0.0-<br>2.50    | 0.00               | .2                 |                  |
| C2-04               | S-Curve<br>Characteristic<br>at Decel. End   | Sets the amount a time that the<br>integration from the programmed<br>deceleration rate to the programmed<br>minimum speed will take. Refer to<br>Figure 1 and 2.                                       | 0.01<br>Sec                    | 0.0-<br>2.50    | 0.00               | .2                 |                  |
| C3-01               | Slip<br>Compensation<br>Gain                 | Increases output frequency and voltage to compensate for motor slip.                                                                                                    | 0.1% of<br>output<br>frequency | 0.0-<br>2.5     | 0.0                | 1.0                |                  |
| d1-02               | Frequency<br>Reference 2                     | Sets the output frequency at leveling<br>speed. Modify this parameter to<br>obtain desired leveling speed.                                                                                              | 0.1 Hz                         | 0.00-<br>400.0  | 0.0                | 6.0                |                  |
| d1-03               | Frequency<br>Reference 3                     | Sets the output frequency at<br>approach speed. Modify this<br>parameter to obtain desired<br>approach speed.                                                                                           | 0.1 Hz                         | 0.00-<br>400.0  | 0.0                | 12                 |                  |
| d1-04               | Frequency<br>Reference 4                     | Sets the output frequency for one-<br>floor-run speed. Modify this<br>parameter to obtain the desired<br>speed for a one-floor-run.                                                                     | 0.1 Hz                         | 0.00-<br>400.0  | 0.0                | 30                 |                  |
| d1-09               | Jog Frequency<br>Reference                   | Sets the output frequency at contract<br>speed. Modify this parameter to<br>obtain contract speed.                                                                                                    | 0.1 Hz                         | 0.00-<br>400.0  | 0.0                | 60                 |                  |
| E1-01               | Input Voltage<br>Setting                     | Sets the incoming AC voltage to the drive. Measure line voltage and program to observed voltage.                                                                                                    | 1V                             | 155-<br>255     | 230                | Line<br>Voltage    |                  |
| E1-02               | Motor Selection                              | 0: General Purpose motor (TECF)<br>1: Blower Cooled motor<br>(TENV or TEBC)<br>2: Vector motor                                                                                                    | 1                              | 0-2             | 0                  | 1                  |                  |
| E1-04               | Maximum<br>Output Frequency                  | Set to 60 for start up and then the<br>value which produced contract<br>speed in the "Jog Frequency"<br>parameter.                                                                                      | 0.1 Hz                         | 40.0-<br>400.0  | 60                 |                    |                  |
| E1-05               | Maximum Voltage                              | Set to the motor voltage value on the motor nameplate.                                                                                                    | 0.1 V                          | 0.0-<br>255     | 230                | Motor<br>Data      |                  |
| E1-06               | Base Frequency                               | Set to 60 unless motor rated frequency is different.                                                                                                    | 0.1<br>Hz                      | 0.0-<br>400.0   | 60                 | Motor<br>Data      |                  |
| E2-01               | Motor Rated<br>Current                       | Set to the motor current value on the motor nameplate.                                                                                                    |                                | 0.00-<br>1500.0 |                    | Motor<br>Data      |                  |

| Parameter<br>Number | Function<br>Name                                                   | Description                                                                                                    | Increment<br>/ Units | Range          | Factory<br>Setting | Initial<br>Setting | Final<br>Setting |
|---------------------|--------------------------------------------------------------------|----------------------------------------------------------------------------------------------------|----------------------|----------------|--------------------|--------------------|------------------|
| E2-02               | Motor Rated<br>Slip                                                | Calculate by dividing the motor<br>nameplate RPM from 900 for 8 pole<br>motors, 1200 for 6 pole motors, or<br>1800 or 4 pole motors and<br>multiplying by 60. Subtract this<br>number from 60 to get the correct<br>value.                                               | 0.01<br>Hz           | 0.0-<br>20.0   | 0                  |                    |                  |
| E2-03               | Motor No-Load<br>Current                                           | The amount of current required to<br>run the motor at rated frequency with<br>no load connected. If not available<br>from motor nameplate, calculate by<br>multiplying full load current by .5 for<br>1 - 5 HP motors, .4 for $5 - 15$ HP, or<br>.3 for 15 or higher HP. | 0.01A                | 0.0-<br>1500.0 |                    |                    |                  |
| H1-06               | Multi-function<br>Input (Terminal 8)                               | Defines the assignment of the signal at terminal 8. Refer to manual.                                                                                                    | 1                    | 0-77           | 8                  | 15                 | 15               |
| H3-05               | Multi-function<br>Analog Input 1<br>(Terminal 16)                  | Defines the assignment of the signal at terminal 16. Refer to manual                                                                                                    | 1                    | 0-1F           | 0                  | 1F                 | 1F               |
| L3-01               | Stall Prevention<br>Selection During<br>Accel                      | 0: Disable<br>1: General Purpose<br>2: Intelligent                                                                                                    | 1                    | 0-2            | 1                  | 0                  | 0                |
| L3-04               | Stall Prevention<br>Selection During<br>Decel                      | 0: Disable<br>1: General Purpose<br>2: Intelligent<br>3: Stall Prevent with Resistor                                                                                                    | 1                    | 0-3            | 1                  | 0                  | 0                |
| L3-05               | Stall Prevention<br>Selection During<br>Running                    | 0: Disable<br>1: Decel time 1<br>2: Decel time 2                                                                                                    | 1                    | 0-2            | 1                  | 0                  | 0                |
| o2-01               | LOCAL/REMOTE<br>Key Selection                                      | 0: Disable<br>1: Enable                                                                                                    | 1                    | 0,1            | 1                  | 0                  | 0                |
| o2-06               | Operation<br>Selection When<br>Digital Operator is<br>Disconnected | 0: Disable (operation continues)<br>1: Enable (motor coasts to stop and<br>fault is displayed)                                                                                                    | 0                    | 0,1            | 1                  | 0                  | 0                |

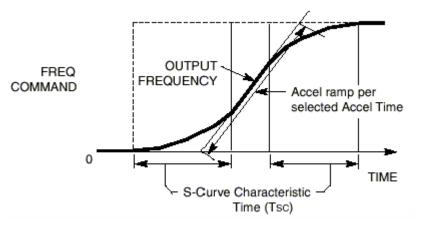

Figure 1

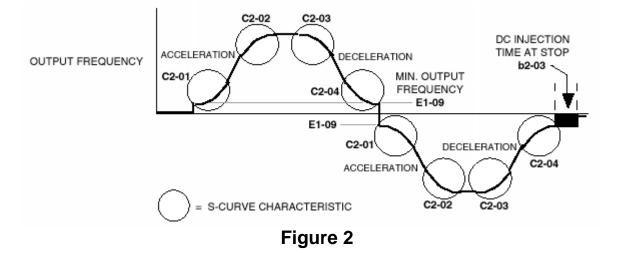